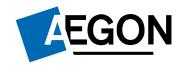

For advisers only

## Submitting ISA and GIA business on the Aegon Platform

The screens we show are for demonstration purposes only and occasionally may differ slightly from what you see. They don't represent a real customer.

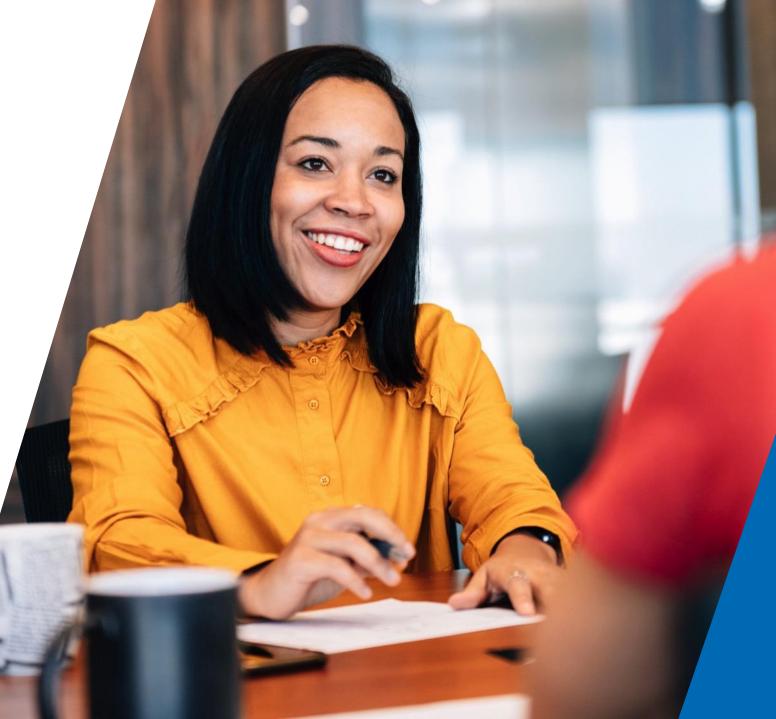

#### Contents

3 Learning objectives

5 Create a new client

8 ISA/GIA quote and apply

20 ISA/GIA application

26 Payment options

28 Progress of your application

31 Learning outcomes

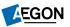

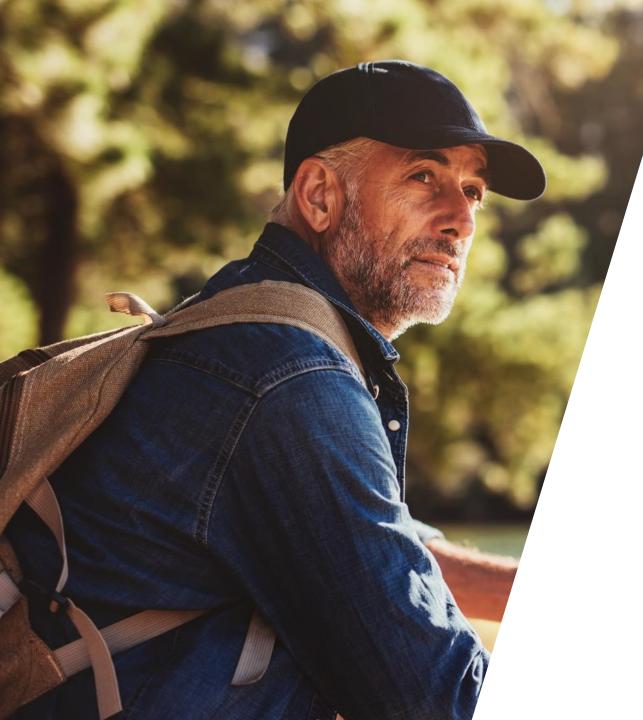

# Learning objectives

### Learning objectives

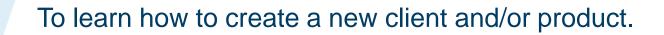

To set up a new quote and learn how to quote and apply online.

To be able to explain the different payment options.

To understand how and where to get updates on your applications.

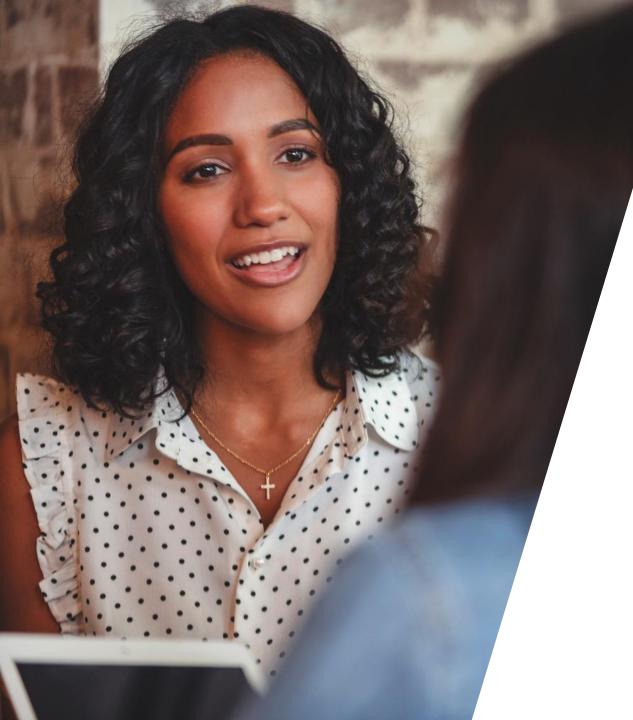

### Create a new client

#### Create a new client

On your dashboard select the Create a new client button

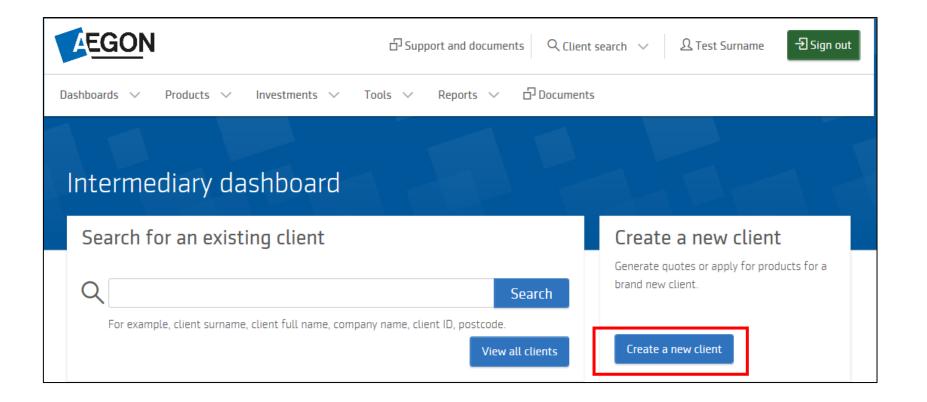

#### **Client details**

The GIA client type can be:

- Individual
- Joint
- Corporate
- Trust

If you're applying for an ISA, then you'll only see **Individual** as an option.

**Corporate** and **Trust** applications can be set up for GIA but require an offline paper form.

Enter your client's details and select the **Quote and apply** button.

To save the client's details without proceeding, select the **Save and exit** button.

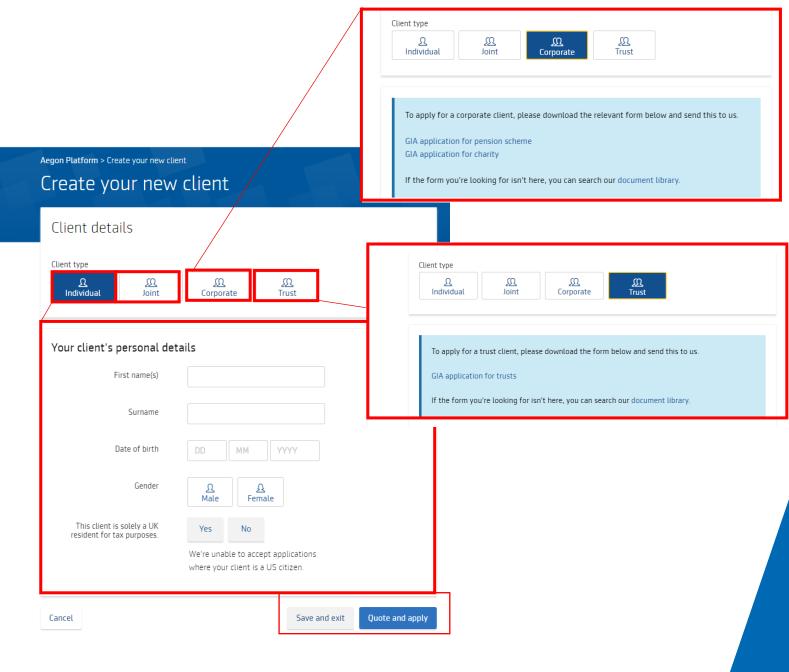

AEGON

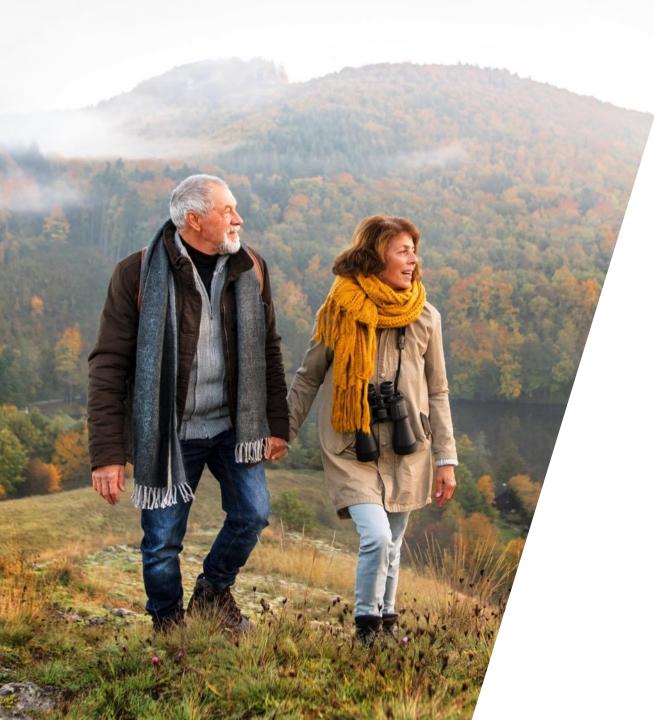

# ISA/GIA quote and apply

### Creating a new quote

Go to the **Client summary**.

Select Create a new quote.

|        | Total value of investment<br>most 20 Orline 2000<br>Your client has no |                                          |                      | Client details<br>View profile to make o<br>details. | changes to your client<br>View profile |
|--------|------------------------------------------------------------------------|------------------------------------------|----------------------|------------------------------------------------------|----------------------------------------|
|        |                                                                        | s investment(s) can fall as well as rise | and isn't guaranteer |                                                      | ation of                               |
|        |                                                                        | nd individual product valuations on the  |                      | of the funds held.                                   |                                        |
| Quotes |                                                                        |                                          |                      | of the funds held.                                   |                                        |

#### **ISA** quote

Choose the product you want to quote on. We've chosen ISA, where you can select to:

- Re-register from another provider
- Use an existing model portfolio
- Manage income distribution
   options/set up regular withdrawals

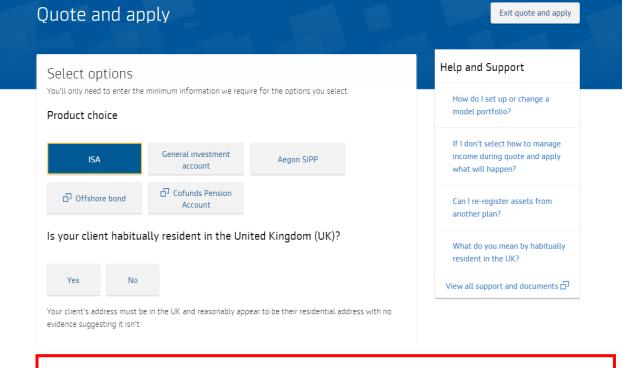

#### ISA options

Select the options below you'd like to include in your client's quote, if you don't want to include any of these select 'Next'.

#### Re-register from another provider

If you re-register income producing funds, we'll reinvest any income produced. If you'd like to change this, please select 'Manage income' from the 'Income' tab of the product summary page once you complete this transaction.

Use an existing model portfolio

Manage income distribution options (GIA and ISA only) / set up regular withdrawals

#### **GIA** quote

If you choose to quote a GIA, you'll see an extra option appear to **Add a designation**.

#### General investment account (GIA) options

Select the options below you'd like to include in your client's quote, if you don't want to include any of these select 'Next'.

#### Re-register from another provider

If you re-register income producing funds, we'll reinvest any income produced. If you'd like to change this, please select 'Manage income' from the 'Income' tab of the product summary page once you complete this transaction.

Use an existing model portfolio

Manage income distribution options (GIA and ISA only) / set up regular withdrawals

Add a designation

Next >

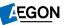

### Managing income

If investing in income funds, by default we reinvest income distributions into the same fund. You can change this by selecting the **Manage income** option on the product summary. <u>Your</u> <u>guide to managing your clients' income distribution options on Aegon Platform</u> provides more information.

|      | et the options below you'd like to include in your client's quote, if you don't want to include any of<br>se select 'Next'.                                                            |
|------|----------------------------------------------------------------------------------------------------|
|      | Use an existing model portfolio                                                                                                    |
| ~    | Manage income distribution options (GIA and ISA only) / set up regular withdrawals                                                                                                    |
|      | Add a designation                                                                                                    |
|      |                                                                                                    |
|      | r default for income generating funds is to reinvest the distributions into the same fund. You can<br>inge this by selecting the 'Manage income' option on the product summary screen. |
| LIIA | nge this by selecting the Manage income option on the product summary screen.                                                                                                    |

### Contributions

£1 minimum for single and regular contributions.

Choose any day between 1<sup>st</sup> and 28<sup>th</sup> of the month for us to collect regular contributions.

It takes 10 calendar days to set up the first collection.

| Options Contributions Assets Charges                                                                                                    | Confirm Complete                                        |
|----------------------------------------------------------------------------------------------------|---------------------------------------------------------|
| Contributions                                                                                                    | Help and Support                                        |
| Your client's remaining ISA allowance for the 2020/21 tax year is £20,000.00. This assumes your client hasn't contributed to any other ISA in this tax year. | What kind of contributions can<br>my client pay?        |
| + Add new single contribution                                                                                                    | Assets                                                  |
| + Add new regular contribution                                                                                                    | Single contribution and transfer funds Allocate using £ |
|                                                                                                    | Add asset                                               |
| Transfers                                                                                                    | Select asset source All funds                           |
| + Add new transfer in                                                                                                    | Search fund name, SEDOL, ISIN or Citicode               |
| K Back                                                                                                    | + Add fund + Add cash alloca                            |
| © 2020 Aegon Legal Regulatory Accessibility Cookies and privacy                                                                                              | Set up rebalancing No Quarterly Yearly                  |
|                                                                                                    | Lise as default strateny                                |

### Cash transfer from another provider

# Select **Add new transfer in** and complete the transfer in details.

| Contributions                                                                                                    | Help and Support                                                                          |
|----------------------------------------------------------------------------------------------------|-------------------------------------------------------------------------------------------|
| Your client's remaining ISA allowance for the 2020/21 tax year is $\pounds20,000.00$ . This assumes your client hasn't contributed to any other ISA in this tax year. | What kind of contributions can my client pay?                                             |
| + Add new single contribution                                                                                                    | When will you collect a regular contribution?                                             |
| + Add new regular contribution                                                                                                    | What is your transfer in/re-<br>registration process?<br>View all support and documents d |
| Transfers                                                                                                    |                                                                                           |
| + Add new transfer in                                                                                                    |                                                                                           |
| < Back Next >                                                                                                    |                                                                                           |

| Transfers                                 |          |                   |   |
|-------------------------------------------|----------|-------------------|---|
| $\wedge$ Transfer in from unknown of £0.0 | 00       |                   |   |
| Is this a full transfer?                  | Yes      | No                |   |
| Transfer amount                           | £        |                   |   |
| Contributions this tax year               | £        |                   |   |
| Transferring provider reference           |          |                   |   |
| ISA type                                  | Cash     | Stocks and shares |   |
| Transferring provide                      | r contac | t details         |   |
| Search for the provider, if you can't     |          |                   | , |
| Add new<br>Providers provider             |          |                   |   |
| Provider name                             |          |                   |   |
|                                           |          |                   |   |
| (minimum 3 characters)                    |          |                   |   |
|                                           | Cancel   | Add               |   |

14

### Choose your funds

Tell us which funds (assets) you'd like to invest in.

It must total 100% of the amount you want to invest.

You can also add a cash allocation.

Search for funds using their names, SEDOL, ISIN or Citicode.

Use the **Select asset source** dropdown to access any fund panels you've created.

| Add asset<br>Select asset source                                                                                                    | ~ /      |
|----------------------------------------------------------------------------------------------------|----------|
|                                                                                                    | ×        |
|                                                                                                    |          |
| All funds V                                                                                                    |          |
| Search fund name, SEDOL, ISIN or Citicode                                                                                                    |          |
| fundsmith X Sear                                                                                                    | :h       |
| 6 results found                                                                                                    |          |
| Fundsmith Equity I Acc         SEDOL B41YBW7         Citicode: LSX6                                                                                                    | <b>^</b> |
| Distribution type: Accumulation OCF/TER: 0.95%                                                                                                    |          |
| Fundsmith Equity I Inc         SEDOL B4MR8G8         Citicode: LSX5                                                                                                    |          |
| Distribution type: Income OCF/TER: 0.95%                                                                                                    |          |
| Fundsmith Equity T Acc         SEDOL B4Q5X52         Citicode: L5X3                                                                                                    |          |
| Distribution type: Accumulation OCF/TER: 1.05%                                                                                                    |          |
| Fundsmith Equity T Inc         Fundsmith Equity T Inc         Fundsmith Equity T Inc< |          |
| Distribution type: Income OCF/TER: 1.05%                                                                                                    | •        |
|                                                                                                    |          |
| et up rebalancing No Quarterly Yearly                                                                                                    |          |
|                                                                                                    |          |

15

### Re-registration from another provider

Fund re-registration can't take place unless SEDOL codes match – we'll get in touch if there are any issues matching funds.

If we don't hold a fund you can transfer it as cash or we'll work with you to add the fund to the Aegon Platform.

Select Next.

| e-register funds      |            |                                      |
|-----------------------|------------|--------------------------------------|
| Add asset             |            | ×                                    |
| Select asset source   |            |                                      |
| All funds             | ~          |                                      |
| Search fund name, SED |            |                                      |
|                       | + Add fund | + Add cash allocation                |
|                       |            |                                      |
|                       |            | hold the exact share class. Where we |

Please note that for a fund to be re-registered we will need to hold the exact share class. Where we do not hold the exact share class you can sell the fund and transfer it as cash.

< Back

Next >

### Initial adviser charge

Add any initial adviser charges in the **Charges** section.

You can select to add **From contribution** or **On top of contribution**.

You can choose either a fixed monetary amount or a percentage.

You can apply VAT, if applicable, to the charge.

#### Initial adviser charge

We can take the initial adviser charge (IAC) from the client's contribution or they can pay it on top of their contribution.

If the client wants to pay the IAC on top of their contribution they'll pay an additional amount, equal to the IAC, to their general investment account (GIA). If the client doesn't have a GIA, we'll set one up for them. The amount we invest in their ISA will be their contribution amount and we won't take the IAC off this amount.

| Source for initial adviser<br>charge                      | From contribution      | On top of contribution |
|-----------------------------------------------------------|------------------------|------------------------|
| ↑ Add initial adviser charge on you                       | r investment of £1,000 | 0.00                   |
| Туре                                                      | Percentage             | Fixed amount           |
| Amount                                                    | £                      |                        |
| Select GIA initial adviser<br>charge should be taken from | GIA - 80936711         | ~                      |
|                                                           | Cancel Add             | đ                      |
| The initial adviser charge will be £                      | 0.00                   |                        |
|                                                           |                        |                        |

17

### Ongoing adviser charge

You can also set up ongoing adviser charges.

The most efficient option is to use fee models. These can be a £ or fixed percentage, tiered percentage and have the option of minimum or maximum charge. VAT can also be included where appropriate

| Ongoing | adviser | charge |
|---------|---------|--------|
|---------|---------|--------|

| ∧ Ongoing adviser charge |                 |                       |       |
|--------------------------|-----------------|-----------------------|-------|
| Туре                     | Fixed<br>amount | Percentage of product | Model |
| Model name               | Please select   |                       | ~     |
|                          | Cancel          | Add                   |       |

| $\bigcirc$ |
|------------|
| (1)        |
| <u> </u>   |

You'll need to send us a Charge set up form to set up a new fee model

#### **Documents**

Documents relevant to the application are shown here.

Select Download all.

Select **Next** or **Save and exit** to retrieve the quote and apply at another time.

| Documents                                                                                                    |                            |
|----------------------------------------------------------------------------------------------------|----------------------------|
| Important information<br>Your request isn't complete until you submit the declaration and re<br>request reference number. | ceive confirmation of your |
| Documents are in Portable Document Format (PDF)                                                                           |                            |
| Documents generated successfully                                                                                          | 🕹 Download all             |
| Quotes                                                                                                    |                            |
| Illustration - single contribution/transfer payment of £1,000.0                                                           | 00                         |
| Documents                                                                                                    |                            |
| 🖄 Aegon Platform terms and conditions                                                                                     |                            |
| 🔁 Key features                                                                                                    |                            |
| 🖄 KIIDs                                                                                                    |                            |
| 🖄 Fund factsheets                                                                                                    |                            |
|                                                                                                    |                            |
| < Back                                                                                                    | Save and exit Next >       |

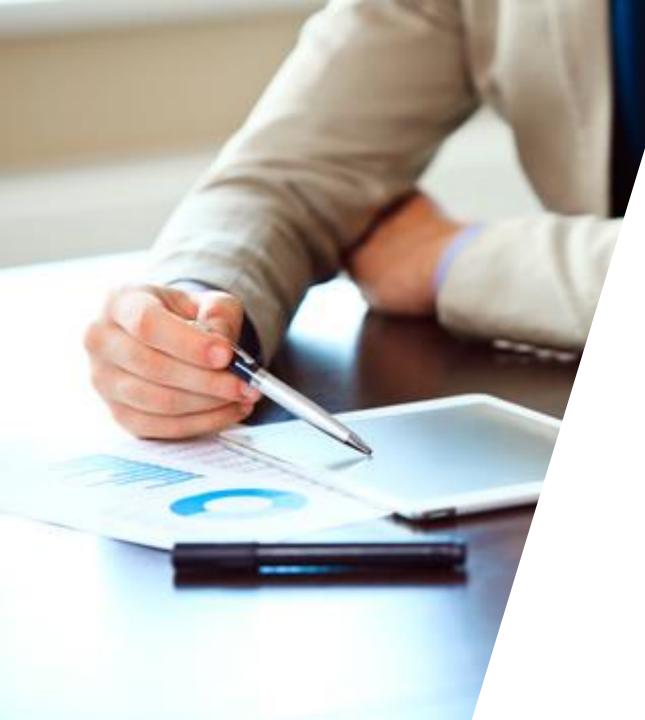

# **ISA/GIA** application

#### Retrieve a quote

In the client summary screen select **Manage quote** next to the relevant quote to:

- View
- Edit/Quote again
- Delete

If you don't want to make any changes, select **Continue**.

| Aegon Platforn                                                                                                    | n > Client search > Client summary                                                  |                                                                                             |  |  |
|----------------------------------------------------------------------------------------------------|-------------------------------------------------------------------------------------|---------------------------------------------------------------------------------------------|--|--|
|                                                                                                    | Total value of investments<br>mail 38 Grader 2008<br>Your client has no investments | Client details<br>View profile to make changes to your client's<br>details.<br>View profile |  |  |
| The total value of your client's investment(s) can fall as well as rise and isn't guaranteed. We base the total valuation of investments and individual product valuations on the last available price of the funds held. Quotes |                                                                                     |                                                                                             |  |  |
| 00979115                                                                                                    | General Investment Account (GIA) quote and apply Quote in progress 22 December      | 2020 Manage quote V Continue Create a new quote                                             |  |  |

#### **Client details**

Pre-populated client information will appear.

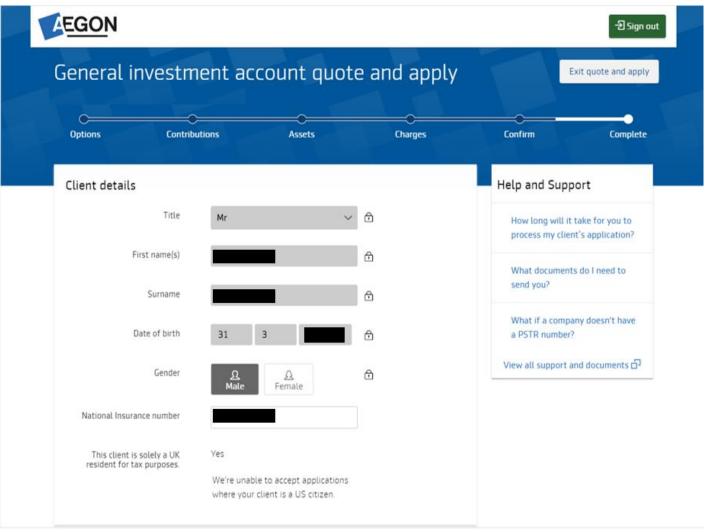

**EGON** 

### **Application summary**

You can review the full application on the **Summary** screen.

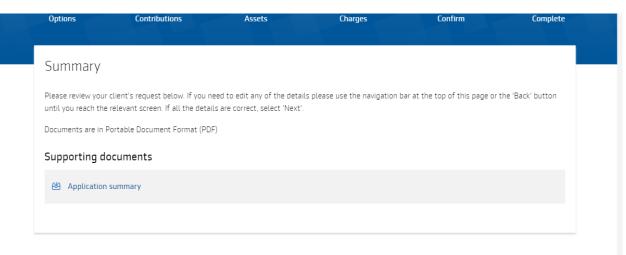

| Chosen | options |
|--------|---------|
|        |         |

Product choice General investment account Client relationship Discretionary

#### Contributions

 $\checkmark$  Single contribution of £1,000.00

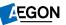

### **Completed application**

You'll see your reference number for the transaction at the top of this page. You can make a note of this, should you need to contact us about a specific transaction.

You can also download all documents relevant to the application, once you've submitted it.

| onfirmation and documents                                                                                                    | Help and Support                                                     |
|----------------------------------------------------------------------------------------------------|----------------------------------------------------------------------|
| Your request has been received                                                                                                    | How long will it take for you to<br>process my client's application? |
| our request reference number: AP191028-TopUp-20192019                                                                                                    |                                                                      |
| /e'll generate a Confirmation of application document and upload this to your client's document library.<br>his can take up to 30 minutes so it may not show straight away, please check back later if it's not | What documents do I need to send you?                                |
| iowing.                                                                                                    | View all support and documents 🗗                                     |
| ocuments are in Portable Document Format (PDF)                                                                                                    |                                                                      |
| Documents generated successfully                                                                                                    |                                                                      |
| otes<br>원 Illustration - top up single/transfer of £100.00                                                                                                    |                                                                      |
| upporting documents                                                                                                    |                                                                      |
| 色 Key features                                                                                                    |                                                                      |
| 也 KIIDs                                                                                                    |                                                                      |
|                                                                                                    |                                                                      |
| 🔁 Fund factsheets                                                                                                    |                                                                      |
| <ul> <li>End factsheets</li> <li>Application summary - top up</li> </ul>                                                                                                    |                                                                      |

### **Completed application**

Here are some examples of the references and the format you'll see:

| Transaction type                       | Example deal reference          |
|----------------------------------------|---------------------------------|
| New product application                | AP123456-App-20190909           |
| Top up                                 | AP123456-TopUp-20190909         |
| Switch                                 | AP123456-Switch-20190909        |
| GIA to ISA                             | AP123456-GIA/ISASwitch-20190909 |
| Set up and manage regular contribution | AP123456-RegCont-20190909       |
| Ad hoc Withdrawal                      | AP123456-AdhocWith-20190909     |
| Ad hoc Adviser Charge                  | AP123456-AAC-20190909           |

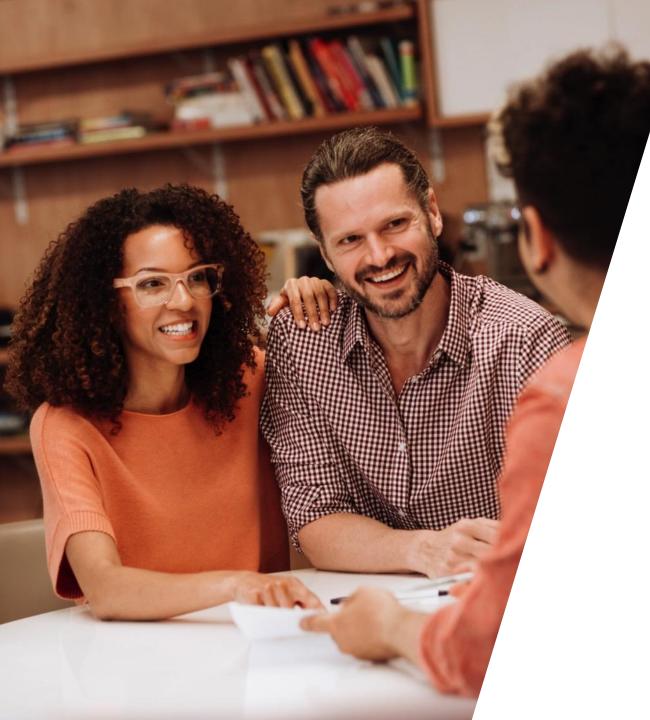

## **Payment options**

### **Payment Options**

You can make contributions using bank transfer, debit card and cheques.

View our <u>Making contributions to products</u> on the Aegon Platform guide for more details.

#### For intermediaries only

#### Making contributions to products on the Aegon Platform

products by: bank transfer cheque, and/or

debit card.

If they select bank transfer or cheque they'll need the details below.

Please remember to set up a request so we can allocate Cofunds Pension Account the payment. If we don't receive a request we'll return the payment to your client. Find out how to set up a request below.

#### Setting up a request

Aegon ISA and Aegon GIA To set up a new product, submit an online application.

Your clients can make contributions to Aegon Platform 

 If you want to top up an existing product, submit a request online by selecting Top up on the client or product summary.

#### Aegon SIPP

To set up a new product, submit an online application.

 To top up an existing product, submit a request online by selecting Top up on the client or product summary.

To set up a new product, complete a Cofunds Pension

Account provided by Curtis Banks application form.

#### • To top up an existing product, complete a Cofunds Pension Account additional contribution form.

· You can generate an illustration online for new products or top ups using the CPA portal from your dashboard.

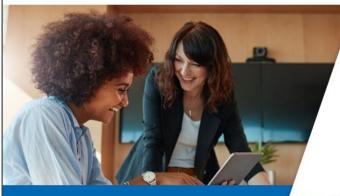

Pensions | Investments | Protection

AEGON

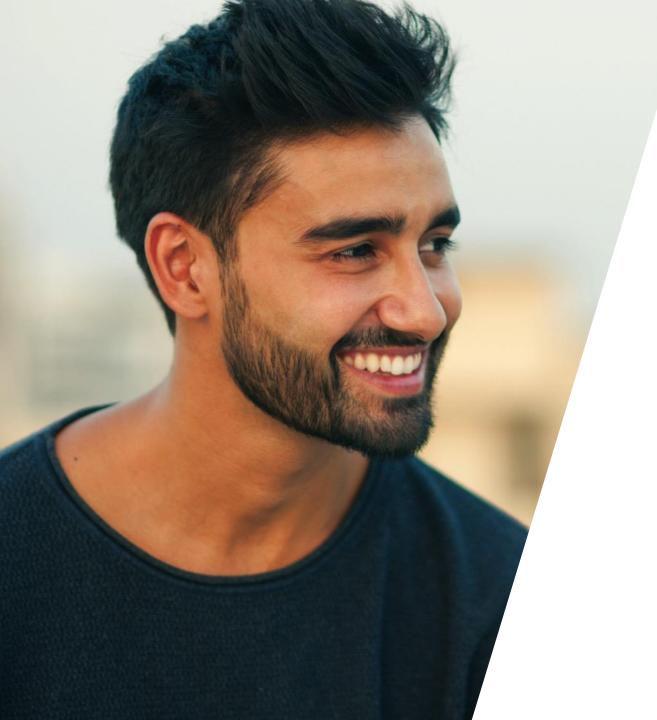

# Progress of your application

#### Status updates

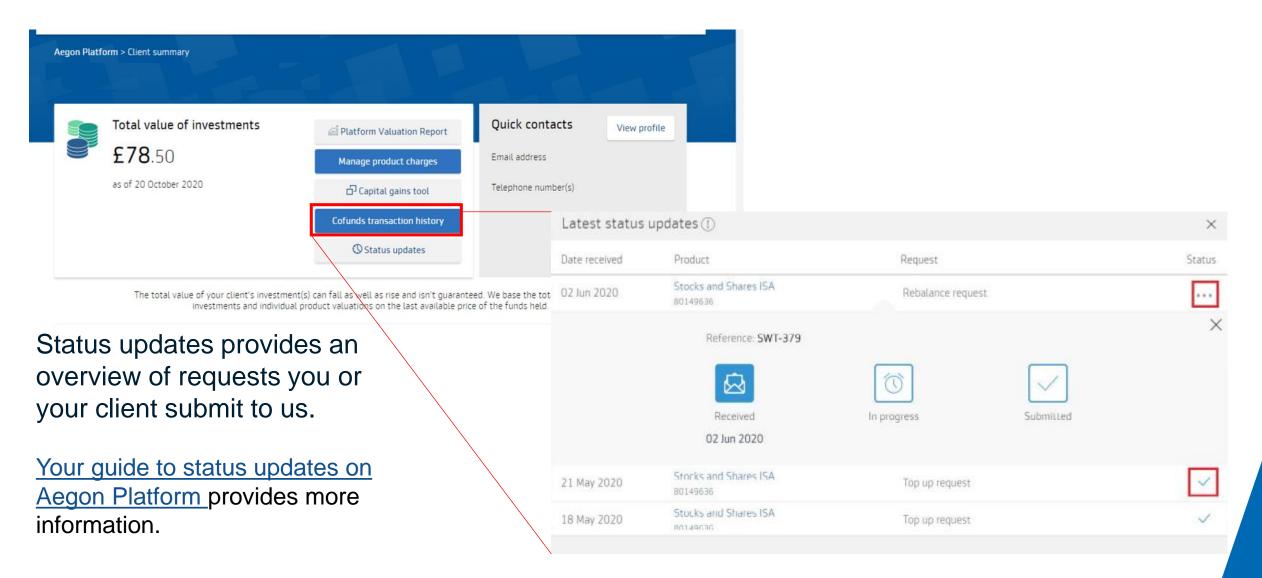

#### Transfer tracker

ISA Transfer In - Assets

CJ

Abbie Atkins

80941381

#### In the **Product Wrappers opened and held** section of our Report Zone, the **In-flight transfers** report allows you to keep track of any transfer applications.

In-flight transfers This report shows details of outstanding pension transfers. The 'Notes' field shows current progress of the transfer. Transfers through Origo take up to 10 days to complete. You can click on the 'Transfer provider' name to show the address where available. Branch : All Adviser : All  $\sim$ Select client : | All  $\vee$ V Transfer status :  $AII \sim$ Get data Transfer Value £ Reference Transfer type Wrapper Notes Investor name Date Status provider

17/02/2019

Expected

40,000.00

AXA

AXA

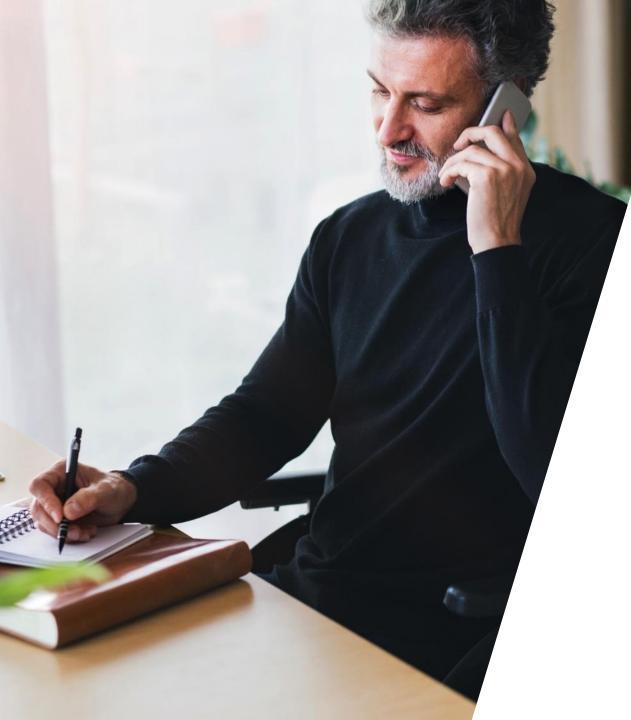

# Learning outcomes

#### Learning outcomes

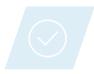

How to use your dashboard to invest in an ISA or GIA.

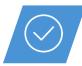

You should be able to justify and additional documentation required from your client.

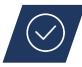

How to check the progress of your transfer applications easily.

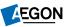

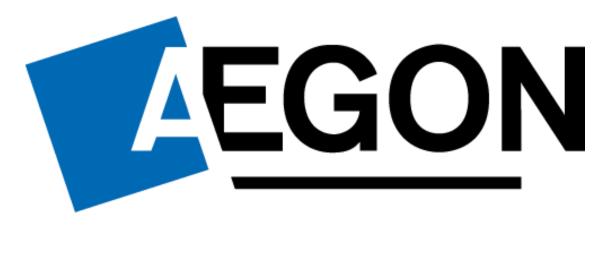

aegon.co.uk 😏 @aegonuk 🕆 Aegon UK 🕞 Aegon UK

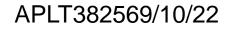